### **DTools 3.0 Contents**

<u>Installation</u> Release Notes

# **Components**

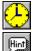

**TAnalogClock** 

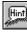

**TBalloonHint** 

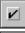

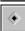

**TBWCCCheckBox** 

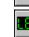

**TFountainFill** 

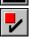

**TLEDCheckBox** 

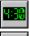

**TLEDClock** 

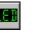

**TLEDLabel** 

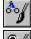

**TODCycler** 

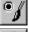

**TODRadioButton** 

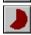

**TPieMeter** 

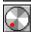

**TRotaryKnob** 

### **TBWCCRadioButton**

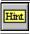

**TCustomHint** 

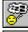

<u>TDozer</u>

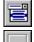

**TFComboBox** 

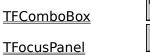

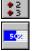

**TLEDRadioButton** 

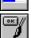

**TNeatoMeter** 

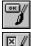

**TODButton** 

**TODCheckBox** 

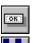

**TShadowButton** 

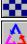

**TTiledBitmap** 

**TVisualApp** 

# **Routines**

CreateFountainFillPalette **DrawFountainFill** 

**GetColorStep** 

<u>LeftStr</u> **LTrim** 

<u>Mid</u> RightStr <u>RTrim</u>

**ScaleColor ScaleNum** 

**ScaleRGB TileBitmap** 

<u>Trim</u>

# **Active Property**

# **Applies to**

TBalloonHint, TCustomHint objects

### **Declaration**

property Active: Boolean;

## **Description**

The Active property determines if balloon/custom hints will be displayed. If Active is False, then standard Delphi hints will be displayed.

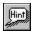

### **TBalloonHint Component**

<u>Properties</u> <u>Method</u>

Unit

**Balloon** 

#### **Description**

TBalloonHint is a descendent of TComponent. TBalloonHint is a component to display hint strings in a cartoon style balloon. Several properties are provided to customize the appearance of the balloon. The <a href="Shape">Shape</a> property allows you to change between plain and rounded rectangles. <a href="ShadowDepth">ShadowDepth</a> and <a href="ShadowStyle">ShadowStyle</a> allow you to control the appearance of the drop shadow. The <a href="Style">Style</a> property allows you to configure the colors and font. The <a href="Operation">Operation</a> property allows you to tailor the way the balloons are activated and displayed.

To add balloon hints to your application, simply place a TBalloonHint control on your main form and set the <u>Active</u> property to True.

#### **Known Problem**

Setting the Style property to hsSystem produces unexpected results.

# **Properties**

▶ Run-time only

Key Properties

<u>Active</u>

<u>BorderColor</u>

<u>Color</u>

<u>Font</u>

MaxWidth

Operation

Position

ShadowDepth

ShadowStyle

<u>Shape</u>

Style

## **MaxWidth Property**

### **Applies to**

TBalloonHint, TCustomHint objects

### **Declaration**

property MaxWidth: Integer;

### **Description**

The MaxWidth property determines the maximum width in pixels the hint window will occupy on the screen. If this value is less than zero, the hint window will use the absolute value of the number as a divisor to the width of the screen. For example: If MaxWidth = -4, the maximum width in pixels would be  $Screen.Width \ div \ 4$ . To get the actual maximum width in pixels no matter what MaxWidth is set to, use the  $\underline{GetMaxWidthPixels}$  method.

# **Position Property**

### **Applies to**

TBalloonHint, TRotaryKnob objects

### **Declaration**

TBalloonHint:

property Position: TBalloonPosition;

TRotaryKnob:

property Position: Integer;

## Description

TBalloonHint:

The Position property determines the preferred location to display the balloon hint.

TRotaryKnob:

The Position property determines position of the indicator on the knob.

# **ShadowDepth Property**

Applies to

TBalloonHint object

**Declaration** 

property ShadowDepth: TShadowDepth;

**Description** 

The ShadowDepth property determines the number of pixels to offset the balloon shadow.

## **Shape Property**

### Applies to

TAnalogClock, TBalloonHint, TLEDCheckBox, TLEDRadioButton, TPieMeter objects

### **Declaration**

TAnalogClock:

property Shape: TAnalogClockShape;

TBalloonHint:

property Shape: TBalloonShape;
TLEDCheckBox, TLEDRadioButton:
property Shape: TLEDShape;

**TPieMeter** 

property Shape: TPieShape;

### **Description**

The Shape property determines the basic shape or outline of the object.

# **TBalloonShape Type**

### Unit

<u>Balloon</u>

### **Declaration**

TBalloonShape = (bsRoundRect, bsRectangle);

### **Description**

The TBalloonShape type is used by the  $\underline{\text{Shape}}$  property to determine the shape of a  $\underline{\text{TBalloonHint}}$  component.

# **TBalloonPosition Type**

### Unit

<u>Balloon</u>

### **Declaration**

TBalloonPosition = (bpAboveLeft, bpAboveRight, bpBelowLeft, bpBelowRight);

### **Description**

The TBalloonPosition type is used by the <u>Position</u> property of the <u>TBalloonHint</u> component to determine the default positioning of the balloon.

# **TShadowDepth Type**

### Unit

<u>Balloon</u>

### **Declaration**

TShadowDepth = 0..16;

## **Description**

The TShadowDepth type is used by the  $\underline{ShadowDepth}$  property to determine the pixel offset of the balloon shadow of a  $\underline{TBalloonHint}$  object.

# **Balloon Unit**

The Balloon unit contains the classes and types used to implement balloon hints. The following items are declared in the Balloon unit:

# Components

**TBalloonHint** 

# Types

**TShadowDepth** 

**TBalloonBehaviors** 

**TBalloonPosition** 

**TBalloonShape** 

<u>TBalloonShadowStyle</u>

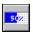

# **TNeatoMeter Component**

<u>Properties</u>

### Unit

<u>Feedback</u>

# **Description**

TNeatoMeter is a descendent of TGraphicControl. TNeatoMeter is a component to give user feedback for lengthy operations.

# **Feedback Unit**

The Feedback unit contains the classes and types used to implement progress meters. The following items are declared in the Feedback unit:

### Components

**TNeatoMeter** 

**TPieMeter** 

### Types

**TBevelDepth** 

**TBevelType** 

 $\underline{\sf TBitmapDrawStyle}$ 

**TMeterDirection** 

**TMeterStyle** 

**TPieDirection** 

**TPieShape** 

### **Properties**

▶ Run-time only

Key Properties

BackColor ■ BevelDepth

BevelType

Bitmap

BitmapDrawS

tyle

**BorderStyle** 

**Caption** 

<u>Completed</u>

**Direction** 

<u>Font</u>

<u>ForeColor</u>

<u>ParenFont</u>

<u>ParentShowHi</u>

<u>nt</u>

Percent

**ShowHint** 

**ShowPercent** 

<u>Style</u>

<u> Total</u>

<u>UseFontColor</u>

<u>Visible</u>

# **TBevelType Type**

### Unit

**Feedback** 

## **Declaration**

TBevelType = (btNone, btInset, btRaised);

## **Description**

The TBevelType type is used by the  $\underline{\text{BevelType}}$  property to give a  $\underline{\text{TNeatoMeter}}$  component 3-D appearance.

## **BackColor Property**

### Applies to

<u>TAnalogClock</u>, <u>TLEDClock</u>, <u>TLEDLabel</u>, <u>TNeatoMeter</u>, <u>TPieMeter</u> objects

### **Declaration**

property BackColor: TColor

### Description

TAnalogClock:

The BackColor property determines the color of the area around the clock.

TLEDClock and TLEDLabel

The BackColor property determines the color of the area around the segments.

TNeatoMeter and TPieMeter:

The BackColor property determines the color of the incomplete area of the meter.

# **BevelDepth Property**

Applies to

<u>TNeatoMeter</u> object

**Declaration** 

property BevelDepth: TBevelDepth;

**Description** 

The BevelDepth property is used to set the 3-D depth of the meter.

# **BevelType Property**

# Applies to

<u>TNeatoMeter</u> object

## **Declaration**

property BevelType: TBevelType;

# **Description**

The BevelType property is used to give a meter a 3-D appearance.

# **Bitmap Property**

### **Applies to**

TNeatoMeter, TShadowButton, TTiledBitmap objects

### **Declaration**

property Bitmap: TBitmap;

# Description

**TNeatoMeter** 

The Bitmap property is used to show progress with a graphic instead of simple filled rectangles. The <u>BitmapDrawStyle</u> property determines the appearance of the bitmap.

TShadowButton, TTiledBitmap

The Bitmap property is the bitmap to tile.

# **BitmapDrawStyle Property**

# Applies to

<u>TNeatoMeter</u> object

### **Declaration**

property BitmapDrawStyle: TBitmapDrawStyle;

## **Description**

The BitmapDrawStyle property is used to determine how the  $\underline{\text{bitmap}}$  will be displayed in a meter.

# **Percent Property**

Applies to

<u>TNeatoMeter</u>, <u>TPieMeter</u> objects

**Declaration** 

property Percent: Integer;

Description

The Percent property indicates the amount completed.

# **Caption Property**

## **Applies to**

TNeatoMeter, TPieMeter objects

### **Declaration**

property Caption: string;

## **Description**

The Caption property contains the text that will be displayed on the meter. If Caption is an empty string and <u>ShowPercent</u> is True, the percent complete will be displayed.

# **Completed Property**

# Applies to

<u>TNeatoMeter</u>, <u>TPieMeter</u> objects

### **Declaration**

property Completed: Longint;

## **Description**

The Completed property determines how many items out of a possible  $\underline{\text{Total}}$  have been completed.

# **Direction Property**

## **Applies to**

<u>TNeatoMeter</u>, <u>TPieMeter</u> objects

### **Declaration**

<u>TNeatoMeter</u>

property Direction: <u>TMeterDirection;</u>

**TPieMeter** 

property Direction: TPieDirection;

# **Description**

The Direction property determines the way a meter will indicate progress.

# **ForeColor Property**

Applies to

<u>TNeatoMeter</u>, <u>TPieMeter</u> objects

**Declaration** 

property ForeColor: TColor;

**Description** 

The ForeColor property determines the color of the complete area of the meter.

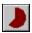

# **TPieMeter Component**

**Properties** 

### Unit

<u>Feedback</u>

# **Description**

TPieMeter component is a descendent of TGraphicControl. TPieMeter is a component to give user feedback for lengthy operations.

# **ShowPercent Property**

# Applies to

TNeatoMeter, TPieMeter objects

### **Declaration**

property ShowPercent: Boolean;

## **Description**

The ShowPercent property determines whether or not the percent complete will be displayed when <u>Caption</u> is an empty string.

## **Style Property**

### Applies to

TBalloonHint, TCustomHint, TFountainFill, TNeatoMeter objects

### **Declaration**

TBalloonHint and TCustomHint
property Style: THintStyle;

**TFountainFill** 

property Style: TFountainStyle;

**TNeatoMeter** 

property Style: TMeterStyle;

### **Description**

TBalloonHint and TCustomHint

The Style property determines the font and colors used to display hints.

**TFountainFill** 

The Style property determines the fill pattern.

**TNeatoMeter** 

The Style property determines the look of the meter.

# **Total Property**

# Applies to

<u>TNeatoMeter</u>, <u>TPieMeter</u> objects

## **Declaration**

property Total: Longint;

## **Description**

The Total property determines the number of  $\underline{\text{Completed}}$  items required to reach 100 percent.

## **UseFontColor Property**

### Applies to

<u>TNeatoMeter</u> object

### **Declaration**

property UseFontColor: Boolean;

### **Description**

The UseFontColor property determines whether text displayed on the meter will be displayed using the color of the font or using the inverse color of the meter sections.

**Note**: When a bitmap has been assigned, the meter will always use the font color.

# **TBevelDepth Type**

### Unit

**Feedback** 

## **Declaration**

TBevelDepth = 0..10;

## **Description**

The TBevelDepth type is used by the  $\underline{\text{BevelDepth}}$  property to set the 3-D depth of a  $\underline{\text{TNeatoMeter}}$  component.

# **TBitmapDrawStyle Type**

### Unit

**Feedback** 

### **Declaration**

TBitmapDrawStyle = (dsStretch, dsTile, dsTileInvert);

### **Description**

The TBitmapDrawStyle type is used by the  $\underline{\text{BitmapDrawStyle}}$  property to determine how the  $\underline{\text{bitmap}}$  will be displayed in a  $\underline{\text{TNeatoMeter}}$  object. The following table describes the meaning of each value:

| Value        | Meaning                                                                                                    |
|--------------|----------------------------------------------------------------------------------------------------|
| dsStretch    | The bitmap will be stretched in the completed section of the meter. The remainder of the meter will be filled with the background color.        |
| dsTile       | The bitmap will be tiled in the completed section of the meter. The remainder of the meter will be filled with the background color.            |
| dsTileInvert | The bitmap will be tiled in the completed section of the meter. The remainder of the meter will be tiled with the inverted image of the bitmap. |

# **TMeterDirection Type**

### Unit

**Feedback** 

### **Declaration**

TMeterDirection = (mdLeftToRight, mdRightToLeft, mdTopToBottom,
 mdBottomToTop);

### **Description**

The TMeterDirection type is used by the <u>Direction</u> property to determine which way a <u>TNeatoMeter</u> object will indicate progress.

# **TMeterStyle Type**

### Unit

**Feedback** 

### **Declaration**

TMeterStyle = (msStandard);

### **Description**

The TMeterStyle type is used by the  $\underline{\text{Style}}$  property to determine the look of a  $\underline{\text{TNeatoMeter}}$  object.

**Note**: Future versions will hopefully support more styles (segments, etc.).

# **Properties**

▶ Run-time only

Key Properties

<u>Align</u>

**DrawOnScree** 

<u>DragCursor</u> <u>Hint</u>

<u>DragMode</u> <u>ParentShowHi</u>

nt

<u>FromColor</u>

<u>PopupMenu</u>

Steps Style

<u>ToColor</u>

<u>Visible</u>

**Enabled** 

**ShowHint** 

### **Properties**

Run-time only

Key Properties <u>BackColor</u>

BorderStyle

◆ Completed

**Caption** 

Direction

<u>Font</u>

ForeColor ParenFont

<u>ParentShowHi</u> <u>nt</u>

<u>Percent</u>

Shape

ShowHint

ShowPercent

• <u>Total</u>

<u>Visible</u>

## Properties 32 -bit only Key Properties HelpFile HintPause HintShortPau E HintHidePaus E HintHidePaus E UpdateForma tSettings

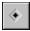

### **TVisualApp Component**

<u>Properties</u> <u>Events</u>

Unit

<u>VisApp</u>

### **Description**

TVisualApp is a descendent of TComponent. TVisualApp is a component to allow you to easily manipulate the global Application objects properties and attach event handlers.

### **AnaClock Unit**

The AnaClock unit contains the classes and types used to implement an analog clock component.

The following items are declared in the AnaClock unit:

### Components

<u>TAnalogClock</u>

### Types

<u>TAnalogClockShape</u>

### **TPieShape Type**

### Unit

**Feedback** 

### **Declaration**

TPieShape = (psCircle, psEllipse);

### **Description**

The TPieShape  $\,$  type is used by the  $\,$  Shape  $\,$  property to determine the shape of a  $\,$  TPieMeter  $\,$  object.

### **TPieDirection Type**

### Unit

**Feedback** 

### **Declaration**

TPieDirection = (pdClockwise, pdCounterClockwise);

### **Description**

The TPieDirection type is used by the  $\underline{\text{Direction}}$  property to determine the direction a  $\underline{\text{TPieMeter}}$  will indicate progress.

### **Events**

Key Events

• OnActivate

<u>OnDeactivate</u>

**OnException** 

<u>OnHelp</u>

OnHint

Onldle

<u>OnMessage</u>

<u>OnMinimize</u>

<u>OnRestore</u>

OnShowHint

### **OnTimer Event**

### Applies to

TAnalogClock, TDozer, TLEDClock objects

### **Declaration**

property OnTimer: TNotifyEvent;

### **Description**

The OnTimer event is used to execute code at regular intervals. The Interval property determines how often this event occurs.

**Note**: The **sender** parameter of the event will be a TAnalogClock, TDozer or TLEDClock object not a TTimer.

### VisApp Unit

The VisApp unit contains the classes and types used to implement the visual application component.

The following items are declared in the VisApp unit:

### Components

<u>TVisualApp</u>

XXXX

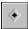

### **TAnalogClock Component**

<u>Properties</u> <u>Events</u>

Unit

**AnaClock** 

### **Description**

TAnalogClock is a descendent of TCustomControl. TAnalogClock is a component to display a standard analog clock. TAnalogClock can also be used as a timer by setting the <a href="Interval">Interval</a> property and writing a handler for the <a href="OnTimer">OnTimer</a> event.

### **Properties**

**\*** 

Run-time only

**\*** 

**Key Properties** 

<u>Align</u>

Interval

BackColor

**OutlineColor** 

**Enabled** 

ParentShowHi

<u>FaceColor</u> <u>HandsColor</u> PopupMenu SecHandColo

<u>r</u>

<u>Hint</u>

• Shape

**ShowHint** 

**\*** 

**ShowSeconds** 

**TickColor** 

<u>Visible</u>

### **Events**

Key Events

<u>OnClick</u> <u>OnDragOver</u> <u>OnMouseMov</u>

 OnDblClick
 OnEndDrag
 OnMouseUp

 OnDragDrop
 OnMouseDow
 ◆
 OnTimer

1

### **TAnalogClockShape Type**

### Unit

**AnaClock** 

### **Declaration**

TAnalogClockShape = (csCircle, csSquare);

### **Description**

The TAnalogClockShape type is used by the Shape property to determine the displayed shape of a  $\underline{\mathsf{TAnalogClock}}$  component.

### **FaceColor Property**

### Applies to

TAnalogClock, TShadowButton object

### **Declaration**

property FaceColor: TColor;

### **Description**

The FaceColor property determines the color of the face of the clock or button.

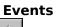

Key Events

<u>OnTimer</u>

OnWakeUp

### **HandsColor Property**

### Applies to

TAnalogClock object

### **Declaration**

property HandsColor: TColor;

### **Description**

The HandsColor property determines the color of the minute and hour hands of the clock.

### **Interval Property**

### Applies to

TAnalogClock, TDozer, TLEDClock objects

### **Declaration**

property Interval: Word;

### **Description**

The Interval property determines how often clocks will be updated and <u>OnTimer</u> events will be fired.

### **OutlineColor Property**

### Applies to

<u>TAnalogClock</u> object

### **Declaration**

property OutlineColor: TColor;

### **Description**

The OutlineColor property determines the color of the clock border.

### **SecHandColor Property**

### Applies to

TAnalogClock object

### **Declaration**

property SecHandColor: TColor;

### **Description**

The SecHandColor property determines the color of the second hand of the clock.

### **ShowSeconds Property**

Applies to

TAnalogClock, TLEDClock objects

**Declaration** 

property ShowSeconds: Boolean;

**Description** 

The ShowSeconds property determines the whether or not seconds will be displayed.

### **TickColor Property**

### Applies to

<u>TAnalogClock</u> object

### **Declaration**

property TickColor: TColor;

### **Description**

The TickColor property determines the color of the markers around the clock.

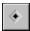

### **TLEDLabel Component**

<u>Properties</u> <u>Events</u>

Unit

<u>LEDGadgt</u>

### **Description**

TLEDClock is a descendent of TGraphicControl. TLEDLabel is a component to display a standard segmented LED readout.

### **GetMaxWidthPixels Method**

### Applies to

TBalloonHint, TCustomHint objects

### **Declaration**

function GetMaxWidthPixels: Integer;

### **Description**

The GetMaxWidthPixels method returns the actual maximum width in pixels of the balloon no matter what  $\underline{\text{MaxWidth}}$  is set to.

### **IndicatorColor Property**

### Applies to

TRotaryKnob object

### **Declaration**

property IndicatorColor: TColor;

### **Description**

The IndicatorColor property determines the color used to paint the position indicator.

**Note**: The area around the knob is painted using the value of the Color property. The rest of the knob colors are determined by the current system colors.

### **MMGadget Unit**

The MMGadget unit contains the classes and types used to implement stereo-style rotary knobs.

The following items are declared in the MMGadget unit:

### Components

 $\underline{\mathsf{TRotaryKnob}}$ 

### Method

<u>GetMaxWidth</u> <u>Pixels</u>

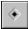

### **TRotaryKnob Component**

<u>Properties</u> <u>Events</u>

Unit

**MMGadget** 

### **Description**

TRotaryKnob is a descendent of TCustomControl. TRotaryKnob is a component to allow users to select a value within a range using a familiar stereo-style rotary knob. TRotaryKnob can update the Caption or Text property of another control automatically using the Control property.

### Events Key Events OnChange

# Properties Run-time only Key Properties Align Color Color Max ShowHint Control Enabled ParentShowHi nt Visible

### **Min Property**

### Applies to

TODCycler, TRotaryKnob object

### **Declaration**

property Min: Integer;

### **Description**

The Min property along with the  $\underline{\text{Max}}$  property determines the range of possible values a knob or cycler button can have.

### **Max Property**

### Applies to

TODCycler, TRotaryKnob object

### **Declaration**

property Max: Integer;

### **Description**

The Max property along with the  $\underline{\text{Min}}$  property determines the range of possible values a knob or cycler button can have.

### **Control Property**

### Applies to

TRotaryKnob object

### **Declaration**

property Control: TControl;

### **Description**

When the <u>Position</u> changes, the knob control will automatically update the value of the Caption or Text property of the assigned control.

### **OnChange Event**

Applies to

TRotaryKnob object

**Declaration** 

property OnChange: <u>TNotifyEvent;</u>

**Description** 

The OnChange event is triggered whenever the Position of the knob changes.

### **TSegmentSize Type**

### Unit

**LEDGadgt** 

### **Declaration**

TSegmentSize = 1..16;

### **Description**

The TSegmentSize type is used by the  $\underline{\text{SegmentSize}}$  property to determine the thickness of LED segments.

### **Events**

Key Events

<u>OnClick</u> <u>OnDragOver</u> <u>OnMouseMov</u>

<u>OnDblClick</u> <u>OnDragDrop</u> <u>OnEndDrag</u> <u>OnMouseDow</u>

<u>OnMouseUp</u>

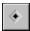

### **TLEDClock Component**

<u>Properties</u> <u>Events</u>

Unit

**LEDGadgt** 

### **Description**

TLEDClock is a descendent of TGraphicControl. TLEDClock is a component to display a standard LED clock. TLEDClock can also be used as a timer by setting the <u>Interval</u> property and writing a handler for the <u>OnTimer</u> event.

## **Events**

Key Events

<u>OnClick</u> <u>OnDragOver</u> <u>OnMouseMov</u>

 OnDblClick
 OnEndDrag
 OnMouseUp

 OnDragDrop
 OnMouseDow
 ◆
 OnTimer

1

# **Properties**

Run-time only

**Key Properties** 

<u>BackColor</u>

**Caption** 

Columns

◆ <u>DrawMode</u>

<u>DrawOnScree</u>

**Enabled** 

<u>Hint</u>

<u>Interval</u>

<u>LitColor</u>

ParentShowHint

<u>PopupMenu</u>

Rows

SegmentSize

**ShowHint** 

ShowSeconds

<u>UnlitColor</u>

<u>Visible</u>

# **Properties**

Run-time only

**Key Properties** 

<u>BackColor</u>

**DrawMode** 

<u>Hint</u>

**ShowHint** <u>UnlitColor</u>

<u>SegmentSize</u>

**Caption Columns**  <u>LitColor</u> <u>ParentShowHi</u>

<u>nt</u>

<u>PopupMenu</u>

<u>Visible</u>

**DrawOnScree** Rows

# **DrawMode Property**

## **Applies to**

TLEDClock, TLEDLabel objects

## **Declaration**

property DrawMode: <u>TLEDDrawMode</u>;

## **Description**

The DrawMode property determines the method used to draw the LED segments.

**Note**: When <u>SegmentSize</u> is 1, the drawing mode will be dmLine regardless of the DrawMode setting.

# **Columns Property**

# Applies to

TLEDLabel object

## **Declaration**

property Columns: Integer;

## **Description**

The Columns property combined with the  $\underline{\text{Rows}}$  property determine the number of LED characters in a LED display.

# **TLEDDrawMode Type**

## Unit

**LEDGadgt** 

## **Declaration**

TLEDDrawMode = (dmPolygon,dmLine);

## **Description**

The TLEDDrawMode type is used by the  $\underline{\text{DrawMode}}$  property to determine what method will be used to draw LED segments.

# **DTUtil Unit**

The DTUtil unit contains utility routines.

The following items are declared in the DTUtil unit:

## **Types**

**TFountainStyle** 

**THintStyle** 

## **Routines**

<u>GetColorStep</u>

CreateFountainFillPalette

**DrawFountainFill** 

<u>LeftStr</u>

<u>LTrim</u>

Mid

RightStr

<u>RTrim</u>

<u>ScaleColor</u>

<u>ScaleNum</u>

<u>ScaleRGB</u>

**TileBitmap** 

<u>Trim</u>

# **LEDGadgt Unit**

The LEDGadgt unit contains the classes and types used to implement LED style label and clock components.

The following items are declared in the LEDGadgt unit:

# Components

**TLEDClock** 

**TLEDLabel** 

# **Types**

<u>TLEDDrawMode</u>

**TSegmentSize** 

# **DrawOnScreen Property**

## Applies to

TFountainFill, TLEDClock, TLEDLabel objects

## **Declaration**

property DrawOnScreen: Boolean;

## **Description**

The DrawOnScreen property determines whether or not the Paint method will use an off-screen bitmap. Off-screen bitmaps result in less flicker.

# **LitColor Property**

# Applies to

<u>TLEDCheckBox</u>, <u>TLEDClock</u>, <u>TLEDLabel</u>, <u>TLEDRadioButton</u> objects

## **Declaration**

property LitColor: TColor;

## **Description**

The LitColor property determines the color of LED segments which should be "lit".

# **Rows Property**

# Applies to

TLEDLabel object

## **Declaration**

property Rows: Integer;

## **Description**

The Rows property combined with the  $\underline{\text{Columns}}$  property determine the number of LED characters in an LED display.

# **SegmentSize Property**

Applies to

TLEDClock, TLEDLabel objects

**Declaration** 

property SegmentSize: TSegmentSize;

**Description** 

The SegmentSize type is used to determine the thickness of LED segments.

# **UnlitColor Property**

## Applies to

TLEDCheckBox, TLEDClock, TLEDLabel, TLEDRadioButton objects

## **Declaration**

property UnlitColor: TColor;

## **Description**

The UnlitColor property determines the color of LED segments which should not be "lit". Note: For TLEDClock and TLEDLabel, if UnlitColor and <u>BackColor</u> are the same, the unlit segments will not be drawn to improve performance.

#### **Release Notes**

#### 3.0

- Added support for Delpi 2.0 32-bit!
- Added <u>Behavior</u> property to <u>TBalloonHint</u> to replace the Operation property. If you load an old project, you might receive the following message: "Error reading Object.Operation: Property does not exist. Ignore the error and continue?". Choose Ignore and everything should perform as expected. You will also need to save the form. Thanks to Nick Naimo for bringing discrepencies between the 1.0 and 2.0 balloon hint performance.
- Added HintHidePause, HintShortPause, ShowMainForm, and UpdateFormatSettings properties to <u>TVisualApp</u> to support new TApplication properties available in Delphi 2.0.

#### 2.1

- Fixed <u>TBWCCCheckbox</u> and <u>TBWCCRadioButton</u> Font property. The Font property was not being set properly during the Paint method. Thanks to Scott Lovy for reporting this bug.
- Made sure that all DTools .DCU files were compiled without debug information. This
  was causing some of you a few problems sorry!

#### 2.0

- Thanks to all of you for the encouragement, ideas and support!
- Source code for DTools is now available! See ORDER.TXT for details.
- As soon as I get a copy of the 32-bit Delphi, I will update and release a new version of DTools.
- Added several new features to <u>TBalloonHint</u> (including Windows '95 features)
- Added Routines section to this help file. Included are: <u>CreateFountainFillPalette</u>, <u>DrawFountainFill</u>, <u>GetColorStep</u>, <u>LeftStr</u>, <u>LTrim</u>, <u>Mid</u>, <u>RightStr</u>, <u>RTrim</u>, <u>ScaleColor</u>, <u>ScaleNum</u>, <u>ScaleRGB</u>, <u>TileBitmap</u>, <u>Trim</u>.
- Added the following components: <u>TCustomHintWindow</u>, <u>TBWCCCheckBox</u>, <u>TBWCCRadioButton</u>, <u>TDozer</u>, <u>TFComboBox</u>, <u>TFountainFill</u>, <u>TLEDCheckBox</u>, <u>TLEDRadioButton</u>, <u>TODButton</u>, <u>TODCheckBox</u>, <u>TODCycler</u>, <u>TODRadioButton</u>, <u>TShadowButton</u>, <u>TTiledBitmap</u>.
- Fixed <u>TLEDLabel</u> and <u>TLEDClock</u> <u>SegmentSize</u> setting of 3. The default value in the class declaration was incorrect. Thanks to Stephen lbbs for reporting this bug.
- A special thanks goes out to Ritchey Consulting Services for there most excellent K2B RTF File Preprocessor.

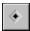

# **TODCheckBox Component**

<u>Properties</u> <u>Events</u>

## Unit

<u>Toggler</u>

# **Description**

TODCheckBox is a descendent of TCustomControl. TODCheckBox is an owner-draw button which behaves like a check box.

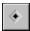

# **TODCycler Component**

<u>Properties</u> <u>Events</u>

## Unit

<u>Toggler</u>

# **Description**

TODCycler is a descendent of TCustomControl. TODCycler is an owner-draw button which cycles its values on each click.

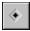

# **TODRadioButton Component**

<u>Properties</u> <u>Events</u>

## Unit

<u>Toggler</u>

# **Description**

TODRadioButton is a descendent of TCustomControl. TODRadioButton is an owner-draw button which behaves like a radio button.

# **Toggler Unit**

The Toggler unit contains the classes and types used to implement custom toggle style buttons.

The following items are declared in the Toggler unit:

# Components

**TBWCCCheckBox** 

**TBWCCRadioButton** 

**TLEDCheckBox** 

**TLEDRadioButton** 

**TODCheckBox** 

**TODCycler** 

**TODRadioButton** 

## Types

**TLEDShape** 

XXXX

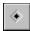

# **TODButton Component**

<u>Properties</u> <u>Events</u>

Unit

<u>CustBtn</u>

# **Description**

TODButton is a descendent of TButton. TODButton is an owner-draw button which behaves like a standard command button.

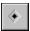

# **TCustomHint Component**

<u>Properties</u> <u>Method</u>

#### Unit

**DTMisc** 

## **Description**

TCustomHint is a descendent of TComponent. TCustomHint is a replacement for the built in 'tool-tip' style hints. TCustomHint provides control over the font, color and maximum width of the hint window.

To add custom hints to your application, simply place a TCustomHint control on your main form and set the <u>Active</u> property to True.

## **Known Problem**

Setting the Style property to hsSystem produces unexpected results.

# **TileBitmap Procedure**

## Unit

<u>DTUtil</u>

## **Declaration**

procedure TileBitmap(Canvas: TCanvas; Bitmap: TBitmap; Bounds: TRect);

## Remarks

Draws a bitmap in a tiled fashion on a canvas.

| Parameter | Description                 |
|-----------|-----------------------------|
| Canvas    | Canvas to draw on           |
| Bitmap    | Bitmap to tile              |
| Bounds    | Bounds rectangle to draw in |

# **Properties**

Run-time only

**Key Properties** 

**Caption** 

**EraseBackgro** 

und

<u>PopupMenu</u>

<u>Canvas</u>

<u>Font</u>

**ShowHint** 

Color

<u>IsDown</u>

<u>TabOrder</u>

Ctl3D

**DragCursor** 

<u>ParentFont</u>

<u>ParentColor</u> ParentCtl3D

<u>TabStop</u> <u>Visible</u>

<u>DragMode</u> **Enabled** 

<u>ParentShowHi</u>

nt

# TBalloonShadowStyle Type

## Unit

<u>Balloon</u>

## **Declaration**

TBalloonShadowStyle = (ssShaded, ssSolid);

## **Description**

The TBalloonShadowStyle type is used by the  $\underline{ShadowStyle}$  property of the  $\underline{TBalloonHint}$  component to determine if balloon shadows will appear solid or shaded.

## **Events**

Key Events

OnClick

<u>OnClick</u> <u>OnExit</u>

OnDragDropOnKeyDownOnDragOverOnKeyPress

OnEndDrag OnKeyUp

<u>OnEnter</u> <u>OnMouseDow</u>

<u>n</u>

<u>OnMouseMov</u>

<u>e</u>

<u>OnMouseUp</u>

<u>OnPaint</u>

# **CustBtn Unit**

The CustBtn unit contains the classes and types used to implement custom and owner-draw buttons.

The following items are declared in the CustBtn unit:

# Components

**TODButton** 

**TShadowButton** 

## **Events**

Key Events

<u>OnClick</u>

<u>OnExit</u>

<u>OnMouseMov</u>

<u>e</u>

OnDragDrop OnDragOver OnKeyDown
OnKeyPress
OnKeyUp

OnEndDrag
OnEnter

<u>OnMouseDow</u>

<u>n</u>

<u>OnMouseUp</u>

# **ScaleNum Function**

## Unit

<u>DTUtil</u>

## **Declaration**

function ScaleNum(value, limit, percent: Integer): Integer;

## Remarks

Returns a number scaled by *percent*.

| <b>Parameter</b> | Description                                                                                                    |
|------------------|----------------------------------------------------------------------------------------------------|
| value            | value to scale                                                                                                    |
| limit            | upper/lower bound of value                                                                                                    |
| percent          | percentage to scale by - if limit is less than value then the result will also be less than value, otherwise the result will be greater than value. |

# **ScaleColor Function**

## Unit

<u>DTUtil</u>

## **Declaration**

function ScaleColor(color: TColor; HowMuch: Integer): TColor;

## Remarks

Returns a lightened/darkened RGB color. This function can accept system color values as well as RGB colors.

| <u>Parameter</u> | Description                                                                                            |
|------------------|----------------------------------------------------------------------------------------------------|
| color            | color to scale                                                                                         |
| HowMuch          | percentage to scale by - positive values produce lighter colors, negative values produce darker colors |

# **ScaleRGB Function**

## Unit

<u>DTUtil</u>

## **Declaration**

function ScaleRGB(color: TColor; HowMuch: Integer): TColor;

## Remarks

Returns a lightened/darkened RGB color. This function will not work properly with system color values - use <u>ScaleColor</u> instead.

| Parameter | Description                                                                                            |
|-----------|----------------------------------------------------------------------------------------------------|
| color     | color to scale                                                                                         |
| HowMuch   | percentage to scale by - positive values produce lighter colors, negative values produce darker colors |

# **DTMisc Unit**

The DTMisc unit contains the classes and types used to implement miscelaneous components.

The following items are declared in the DTMisc unit:

# Components

**TCustomHint** 

<u>TDozer</u>

**TFountainFill** 

**TFComboBox** 

<u>TFocusPanel</u>

**TTiledBitmap** 

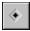

# **TBWCCRadioButton Component**

<u>Properties</u> <u>Events</u>

## Unit

<u>Toggler</u>

# **Description**

TBWCCRadioButton is a descendent of TCustomControl. TBWCCRadioButton functions as a radio button which looks like the ones found in BWCC.DLL.

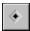

# **TLEDCheckBox Component**

<u>Properties</u> <u>Events</u>

## Unit

<u>Toggler</u>

# **Description**

TLEDCheckBox is a descendent of TCustomControl. TLEDCheckBox functions as a check box which displays an LED style 'button'.

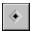

# **TLEDRadioButton Component**

<u>Properties</u> <u>Events</u>

## Unit

<u>Toggler</u>

# **Description**

TLEDRadioButton is a descendent of TCustomControl. TLEDRadioButton functions as a radio button which displays an LED style 'button'.

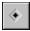

# **TBWCCCheckBox Component**

<u>Properties</u> <u>Events</u>

## Unit

<u>Toggler</u>

# **Description**

TBWCCCheckBox is a descendent of TCustomControl. TBWCCCheckBox functions as a check box which looks like the ones found in BWCC.DLL.

# **TFountainStyle Type**

## Unit

**DTUtil** 

## **Declaration**

TFountainStyle = (fsHorizontal, fsVertical, fsCircular);

## **Description**

The TFountainStyle type is used by to determine the drawing method for the  $\underline{\text{DrawFountainFill}}$  procedure and the  $\underline{\text{Style}}$  property of a  $\underline{\text{TFountainFill}}$  object. The following table describes the meaning of each value:

| Value        | Meaning                                                |
|--------------|--------------------------------------------------------|
| fsHorizontal | The gradient will be draw using horizontal rectangles. |
| fsVertical   | The gradient will be draw using vertical rectangles.   |
| fsCircular   | The gradient will be draw using rings.                 |

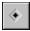

# **TFountainFill Component**

<u>Properties</u> <u>Events</u>

Unit

**DTMisc** 

# **Description**

TFountainFill is a descendent of TGraphicControl. TFountainFill is a component to display color gradients similar to those found in illustration packages.

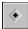

# **TFocusPanel Component**

TPanel reference

#### Unit

**DTMisc** 

# **Description**

TFocusPanel is a descendent of TPanel. Unlike TPanel, TFocusPanel will accept the input focus and publishes the <u>OnKeyDown</u>, <u>OnKeyPress</u> and <u>OnKeyUp</u> events.

| _Properties    |                   |          |  |
|----------------|-------------------|----------|--|
| Run-time only  |                   |          |  |
| Key Properties |                   |          |  |
| Active         | ◆ Font            | ◆ Style  |  |
| ◆ Color        | ◆ <u>MaxWidth</u> | <u>—</u> |  |

## **OnPaint Event**

## Applies to

 $\underline{TODButton},\,\underline{TODCheckBox},\,\underline{TODCycler},\,\underline{TODRadioButton}\;objects$ 

#### **Declaration**

property OnPaint: TNotifyEvent;

## **Description**

The OnPaint event is triggered whenever the control needs to be repainted.

## **Operation Property**

This property has been replaced by the <u>Behavior</u> property.

**Note**: If you load an old project, you might receive the following message: "Error reading Object.Operation: Property does not exist. Ignore the error and continue?". Choose Ignore and everything should perform as expected. You will also need to save the form.

## **Behavior Property**

#### **Applies to**

TBalloonHint object

#### **Declaration**

property Behavior: TBalloonBehaviors;

#### **Description**

The Behavior property determines how and when the balloon will be displayed. Behavior replaces the Operation property.

**Note**: If you load an old project, you might receive the following message: "Error reading Object.Operation: Property does not exist. Ignore the error and continue?". Choose Ignore and everything should perform as expected. You will also need to save the form.

# **Properties**

Run-time only

Key Properties

**Caption** 

Checked

CHECKE

<u>Color</u>

<u>DragCursor</u> <u>DragMode</u>

**Enabled** 

<u>Font</u>

GroupIndex

<u>IgnoreEnable</u>

<u>LitColor</u>

ParentColor ParentFont

<u>ParentShowHi</u>

<u>nt</u>

<u>PopupMenu</u>

Shape

**ShowHint** 

<u>TabOrder</u>

<u>TabStop</u>

<u>UnlitColor</u>

<u>Visible</u>

## **Properties**

Run-time only

Key Properties
<a href="Caption">Caption</a>

Checked

<u>Color</u> <u>DragCursor</u> <u>DragMode</u>

Enabled Font <u>∮ IgnoreEnable</u> <u>d</u>

<u>LitColor</u>

ParentColor
ParentFont
ParentShowHi
nt
PopupMenu

♦ Shape

**ShowHint** 

◆ State

<u>TabOrder</u> <u>TabStop</u>

◆ <u>UnlitColor</u>

<u>Visible</u>

## **ShadowStyle Property**

## Applies to

TBalloonHint object

#### **Declaration**

property ShadowStyle: TBalloonShadowStyle;

## **Description**

The ShadowStyle property determines the type of shading used under the balloon.

**Note**: Setting ShadowStyle to ssSolid and setting <u>Operation</u> to boUseRegions is nice for Windows '95.

# **GroupIndex Property**

## Applies to

TBWCCRadioButton, TLEDRadioButton, TODRadioButton objects

#### **Declaration**

property GroupIndex: Integer;

## **Description**

The GroupIndex property determines which radio buttons work together as a group.

## **EraseBackground Property**

#### Applies to

TODButton, TODCheckBox, TODCycler, TODRadioButton objects

#### **Declaration**

property EraseBackground: Boolean;

#### **Description**

The EraseBackground property determines whether the background of the control will be erased prior to painting. If your control paints the entire client area then EraseBackground should be False, otherwise EraseBackground should be True.

# **IsDown Property**

## Applies to

TODButton, TODCheckBox, TODCycler, TODRadioButton objects

#### **Declaration**

property IsDown: Boolean;

## **Description**

The IsDown property determines whether the control should be drawn as pressed.

## **Step Property**

## Applies to

TODCycler object

#### **Declaration**

property Step: Integer;

## **Description**

The Step property determines how much the  $\underline{\text{Value}}$  property is incremented for each click. The range of possible values can be limited by the  $\underline{\text{Min}}$  and  $\underline{\text{Max}}$  properties.

# **TLEDShape Type**

#### Unit

**Feedback** 

## **Declaration**

TLEDShape = (shCircle, shSquare);

## **Description**

The TLEDShape type is used by the Shape property to determine the shape of <u>TLEDCheckBox</u> and <u>TLEDRadioButton</u> indicators.

# **Value Property**

## Applies to

TODCycler object

#### **Declaration**

property Value: Integer;

## **Description**

The Value property holds the current value of a TODCycler object. The range of possible values can be limited by the  $\underline{\text{Min}}$  and  $\underline{\text{Max}}$  properties.

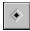

# **TDozer Component**

<u>Properties</u> <u>Methods</u> <u>Events</u>

#### Unit

**DTMisc** 

## **Description**

TDozer is a descendent of TComponent. TDozer is used to put your program to 'sleep' for the time specified by  $\underline{DozeLength}$ . TDozer will also generate  $\underline{OnTimer}$  events (depending on the Interval setting) for the duration of the nap.

## **DozeFor Method**

## Applies to

TDozer object

## **Declaration**

procedure DozeFor(ADozeLength: Word);

## **Description**

The DozeFor method sets <u>DozeLength</u> to ADozeLength. and then calls <u>Doze</u>.

## **Doze Method**

## **Applies to**

TDozer object

## **Declaration**

procedure Doze;

## **Description**

The Doze method puts the program to 'sleep' for the time specified by <u>DozeLength</u>.

#### See Also

<u>DozeFor</u>

## Methods

Key Methods

<u>Doze</u>

<u>DozeFor</u>

# **DozeLength Property**

## Applies to

TDozer object

## **Declaration**

property DozeLength: Word;

## **Description**

The DozeLength property determines how long the program should 'sleep'. When this time has expired the <u>OnWakeUp</u> event will be fired.

# Properties Run-time only Key Properties DozeLength Interval

## **OnWakeUp Event**

## Applies to

TDozer object

## **Declaration**

property OnWakeUp: <u>TNotifyEvent;</u>

## **Description**

The OnWakeUp event is used to execute code when the time specified by  $\underline{\text{DozeLength}}$  has expired.

## **Properties**

Run-time only

Key Properties

BorderColorFontShowHintCaptionParentColorTabOrder

ColorParentFontTabStopDragCursorParentShowHiTextAlignmen

<u>nt</u>

<u>DragMode</u> <u>PopupMenu</u> <u>Visible</u>

#### **LTrim Function**

#### Unit

**DTUtil** 

#### **Declaration**

function LTrim(s: string): string;

#### Remarks

Returns a string with the leading spaces removed.

#### **Parameter**

#### **Description**

S

string from which the leading spaces will be removed

**Note**: Under Delphi 2.0, this function is implemented as a simple wrapper for the Delphi TrimLeft function.

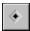

# **TShadowButton Component**

<u>Properties</u> <u>Events</u>

Unit

<u>CustBtn</u>

# **Description**

TShadowButton is a descendent of TButton. TShadowButton is a shadowed button which behaves like a standard command button.

## **DrawFountainFill Procedure**

#### Unit

**DTUtil** 

#### **Declaration**

procedure DrawFountainFill(Canvas: TCanvas; FromColor, ToColor: TColor;
 Steps: Integer; Style: TFountainStyle; Height, Width: Integer; Palette:
 HPalette; DrawOnCanvas: Boolean);

#### Remarks

This procedure draws a gradient on the specified canvas.

| Parameter    | Description                                                                                                    |
|--------------|----------------------------------------------------------------------------------------------------|
| Canvas       | Canvas to draw on                                                                                                    |
| FromColor    | Starting color for gradient                                                                                                    |
| ToColor      | Ending color for gradient                                                                                                    |
| Steps        | The number of colors from FromColor to ToColor                                                                                                    |
| Style        | Determines the appearance of the gradient - TFountainStyle                                                                                                    |
| Height       | Height of the area to fill                                                                                                    |
| Width        | Width of the area to fill                                                                                                    |
| Palette      | Palette to use - <u>CreateFountainFillPalette</u> can be used to create a suitable palette                                                                                                  |
| DrawOnCanvas | If this parameter is True then drawing will occur directly on Canvas, otherwise drawing will occur on a temporary bitmap which will be transferred to Canvas when the gradient is complete. |

# **LeftStr Function**

#### Unit

<u>DTUtil</u>

## **Declaration**

function LeftStr(s: string; cnt: Integer): string;

#### Remarks

Returns the leftmost cnt characters of s.

| <b>Parameter</b> | Description                                            |
|------------------|--------------------------------------------------------|
| S                | string from which the leftmost characters are returned |
| cnt              | number of characters to return                         |

# **BorderColor Property**

Applies to

TBalloonHint, TShadowButton objects

**Declaration** 

property BorderColor: TColor

**Description** 

The BorderColor property determines the color of the border around the object.

# **ShadowOffset Property**

## Applies to

TShadowButton object

## **Declaration**

property ShadowOffset: Integer;

## **Description**

The ShadowOffset property determines the number of pixels to offset the button shadow.

# **ShadowColor Property**

Applies to

TShadowButton object

**Declaration** 

property ShadowColor: TColor

**Description** 

The ShadowColor property determines the color of the button shadow.

# **TBalloonBehaviors Type**

#### Unit

<u>Balloon</u>

## **Declaration**

TBalloonBehavior = (bbNoShowMouseDown, bbUseRegions, bbHideOnPaint);
TBalloonBehaviors = set of TBalloonBehavior;

#### **Description**

The TBalloonBehaviors type is used by the <u>Behavior</u> property of the <u>TBalloonHint</u> component to determine the behavior of the balloon. The following table describes the meaning of each value:

| Value             | Meaning                                                                                                    |  |
|-------------------|----------------------------------------------------------------------------------------------------|--|
| bbNoShowMouseDown | The balloon will not display if any mouse button is down. This helps to reduce the amount of screen flicker that occurs.                                                                                                    |  |
| bbUseRegions      | The balloon will take advantage of region windows when running under Win32. The balloon will behave just like the rectangular tooltip style hints. When using this setting it is best to set <a href="ShadowStyle">ShadowStyle</a> to ssSolid. Since Window NT does not currently export a 16-bit entry point for SetWindowRgn this value will be ignored in 16-bit applications running under Windows NT. |  |
| bbHideOnPaint     | The balloon will hide when a WM_PAINT message is sent to the application which includes an update rectangle which is under the balloon window. This value is ignored when bbUseRegions is set.                                                                                                    |  |

#### **CreateFountainFillPalette Function**

#### Unit

**DTUtil** 

#### **Declaration**

function CreateFountainFillPalette(FromColor, ToColor: TColor; Steps:
 Integer): HPalette;

#### Remarks

This function will return a Windows palette handle (HPALETTE) filled with the range of colors specified. Use this function in conjunction with <u>DrawFountainFill</u> to create nice gradient backgrounds. If the palette could not be created the return value will be zero.

| <b>Parameter</b> | Description                                    |
|------------------|------------------------------------------------|
| FromColor        | Starting color for gradient                    |
| ToColor          | Ending color for gradient                      |
| Steps            | The number of colors from FromColor to ToColor |

# **GetColorStep Function**

#### Unit

<u>DTUtil</u>

#### **Declaration**

function GetColorStep(FromColor, ToColor: TColor; Steps, Step: Integer):
 TColor;

#### Remarks

This function will return an RGB color value for the specified step within the range of colors.

| <b>Parameter</b> | Description                                    |
|------------------|------------------------------------------------|
| FromColor        | Starting color for gradient                    |
| ToColor          | Ending color for gradient                      |
| Steps            | The number of colors from FromColor to ToColor |
| Step             | Item within the range to return                |

# **Steps Property**

## Applies to

TFountainFill object

#### **Declaration**

property Steps: Integer;

## **Description**

The Steps property determines how many colors will be drawn between  $\underline{\text{FromColor}}$  and  $\underline{\text{ToColor}}$ .

# **FromColor Property**

## Applies to

TFountainFill object

## **Declaration**

property FromColor: TColor;

## **Description**

The FromColor property determines the starting color of a fountain fill.

# **ToColor Property**

Applies to

TFountainFill object

**Declaration** 

property ToColor: TColor;

**Description** 

The ToColor property determines the ending color of a fountain fill.

# **UsePalette Property**

## Applies to

TFountainFill object

## **Declaration**

property UsePalette: Boolean;

## **Description**

The UsePalette property determines if a fountain fill will use an optimized palette.

## **TextAlignment Property**

## Applies to

TShadowButton object

## **Declaration**

property TextAlignment: TAlignment;

## **Description**

The TextAlignment property determines the justification of text on the button.

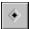

## **TFComboBox Component**

TComboBox reference

#### Unit

**DTMisc** 

### **Description**

TFComboBox is a descendent of TComboBox. Under Windows '95, the menu you specify for the PopupMenu property will not display if your combo box has an edit box while the mouse is over the edit box. TFComboBox fixes this problem - it does not add other properties or events to TComboBox.

## **Mid Function**

### Unit

<u>DTUtil</u>

## **Declaration**

function Mid(s: string; idx, cnt: Integer): string;

### Remarks

Returns a substring of a string. This function is identical in function to the built in Copy function.

| Parameter | Description                                       |
|-----------|---------------------------------------------------|
| S         | string from which the substring will be extracted |
| idx       | starting point                                    |
| cnt       | number of characters to return                    |

# **RightStr Function**

### Unit

<u>DTUtil</u>

## **Declaration**

function RightStr(s: string; cnt: Integer): string;

### Remarks

Returns the rightmost *cnt* characters of *s*.

| <b>Parameter</b> | Description                                             |
|------------------|---------------------------------------------------------|
| S                | string from which the rightmost characters are returned |
| cnt              | number of characters to return                          |

### **RTrim Function**

### Unit

**DTUtil** 

### **Declaration**

function RTrim(s: string): string;

### Remarks

Returns a string with the trailing spaces removed.

### **Parameter**

### **Description**

S

string from which the trailing spaces will be removed

**Note**: Under Delphi 2.0, this function is implemented as a simple wrapper for the Delphi TrimRight function.

### **Trim Function**

### Unit

**DTUtil** 

## **Declaration**

function Trim(s: string): string;

### Remarks

Returns a string with the leading and trailing spaces removed.

### **Parameter Description**

s string from which the leading and trailing spaces will be removed

**Note**: Since Delphi 2.0 contains a Trim function, this function is not included in the 32-bit version of DTools.

## **IgnoreEnabled Property**

### Applies to

TLEDCheckBox, TLEDRadioButton objects

### **Declaration**

property IgnoreEnabled: Boolean;

### **Description**

The IgnoreEnabled property determines whether or not the component will take the Enabled property into account when drawing the control. Normally the control would 'dim' the text color to indicate to the user that the component is disabled. If IgnoreEnabled is True, the control will be drawn as if it were enabled (text will be the normal color). The IgnoreEnabled property allows the component to be used as a status indicator without allowing the user to change values using the mouse or keyboard.

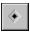

# **TTiledBitmap Component**

<u>Properties</u> <u>Events</u>

Unit

<u>DTMisc</u>

## **Description**

TTiledBitmap is a descendent of TGraphicControl. TTiledBitmap is a component to display tiled bitmaps.

Run-time only

Key Properties

AlignEnabledShowHintDragCursorHintVisible

<u>DragMode</u> <u>ParentShowHi</u>

nt

<u>Bitmap</u> <u>PopupMenu</u>

## RedrawOnUpDown Property

### Applies to

TODCheckBox, TODCycler, TODRadioButton objects

### **Declaration**

property RedrawOnUpDown: Boolean;

### **Description**

The RedrawOnUpDown property determines whether the control will generate <u>OnPaint</u> events on an 'up/down' state change. The 'up/down' state change occurs when the user is moving the mouse on and off the control with the primary mouse button down.

## **THintStyle Type**

### Unit

<u>DTUtil</u>

### **Declaration**

THintStyle = (hsDefault, hsCustom, hsSystem);

### **Description**

The THintStyle type is used by to determine which font and colors to use when displaying hints. The following table describes the meaning of each value:

| <u>Value</u> | Meaning                                                                                                    |  |  |
|--------------|----------------------------------------------------------------------------------------------------|--|--|
| hsDefault    | The hint will use the default Delphi settings of Black 8 point MS Sans Serif font and Application. Hint Color for the hint background. |  |  |
| hsCustom     | The hint will use the values specified in the Color and Font properties.                                                               |  |  |
| hsSystem     | The hint will use the values stored in the system registry for Windows '95 (hsDefault when running under other than Windows '95).      |  |  |

#### **DTools Installation**

### **Component Installation**

- Delphi 2.0: Choose Install from the Components menu
   Delphi 1.0: Choose Install Components from the Options menu
- Choose Add
- Choose Browse
- Select DTOOLS.PAS from the directory you put DTOOLS in
- Choose OK and wait
- There will now be a DTools page on your component palette

### **Help File Installation**

**Note:** There are two help files referenced in this section - DTOOLS32 and DTOOLS. The only difference between the files are the links to Delphi help topics. Delphi 1.0 has VCL references in DELPHI.HLP while Delphi 2.0 has VCL references in VCL.HLP. There is no difference in the content of these files.

- Make sure Delphi is NOT running
- Put the DTools help files where Delphi can find them. This can be anywhere along your PATH or:

Delphi 2.0: c:\Program Files\Borland\Delphi 2.0\Bin

Copy DTOOLS32.HLP and DTOOLS32.CNT

Delphi 1.0: c:\delphi\bin

Copy DTOOLS.HLP and DTOOLS.CNT

Run the HelpInst application that comes with Delphi

Delphi 2.0: c:\Program Files\Borland\Delphi 2.0\Help\Tools\Helpinst.exe

<u>Delphi 1.0:</u> c:\delphi\help\Helpinst.exe

Open DELPHI.HDX

Delphi 2.0: C:\Program Files\Borland\Delphi 2.0\BIN\delphi.hdx

Since HelpInst doesn't support long filenames you will probably need to select something like:

c:\progra~1\borland\delphi~1.0\bin\delphi.hdx

Delphi 1.0: c:\delphi\bin\delphi.hdx

Set the search paths

<u>Delphi 2.0:</u> Select Search paths from the Options menu. You need to specify the directory where the .KWF files can be found. This is usually:

C:\Program Files\Borland\Delphi 2.0\Help

For a default installation you can just type in ..\ (dot dot backslash) for the path.

Otherwise, since HelpInst doesn't support long filenames you will probably need to enter something like:

c:\progra~1\borland\delphi~1.0\help

**Note:** To avoid this step in the future, you can simply move or copy Helpinst.exe into the Delphi HELP directory where the .KWF files

reside.

<u>Delphi 1.0:</u> This step should be unnecessary for a normal Delphi 1.0 installation.

- Choose Add Keyword File from the Keywords menu
- Select the DTools keyword file:

Delphi 2.0: DTOOLS32.KWF
Delphi 1.0: DTOOLS.KWF

Putting the keyword file in the Delphi HELP directory will make your life easier if you need to run HelpInst in the future.

• Choose Save from the File menu and wait

**Note:** All directory references assume you installed Delphi using the setup defaults. If you installed Delphi using different directories, you will need to adjust these instructions to match your installation.

Run-time only

**Key Properties** 

**Caption** CheckColor

**Checked** 

Color

**DragCursor** <u>DragMode</u>

**Enabled** 

<u>Font</u>

<u>ParentColor</u>

**ParentFont** 

<u>ParentShowHi</u>

nt

<u>PopupMenu</u> **ShowHint** 

<u>State</u>

<u>TabOrder</u>

<u>TabStop</u>

<u>Visible</u>

Run-time only

**Key Properties** 

**Caption** 

CheckColor

Checked

Color

**DragCursor** 

<u>DragMode</u> **Enabled** 

<u>Font</u>

<u>GroupIndex</u>

<u>ParentColor</u>

**ParentFont** 

<u>ParentShowHi</u>

<u>nt</u>

<u>PopupMenu</u> **ShowHint** 

<u>TabOrder</u>

<u>TabStop</u>

<u>Visible</u>

Run-time only **Key Properties** 

**Caption** 

**EraseBackgro** und

<u>Font</u>

**ShowHint** 

RedrawOnUpDown

<u>TabOrder</u>

<u>State</u>

<u>TabStop</u>

<u>Visible</u>

<u>Canvas</u>

**Checked** 

<u>IsDown</u>

**ParentColor** 

ParentCtl3D

**ParentFont** 

<u>ParentShowHi</u>

nt

<u>PopupMenu</u>

Color

Ctl3D **DragCursor** 

<u>DragMode</u>

**Enabled** 

## **CheckColor Property**

## **Applies to**

TBWCCCheckBox, TBWCCRadioButton objects

### **Declaration**

property CheckColor: TColor;

## **Description**

The CheckColor property determines the color of the 'checked' indicator for BWCC-style radio buttons and checkboxes.

◆ Ru

Run-time only

**\*** 

Key Properties

**Caption** 

•

EraseBackgro

und

<u>Font</u>

•

RedrawOnUpDown

<u>PopupMenu</u>

<u>ShowHint</u>

<u>TabOrder</u>

<u>TabStop</u>

<u>Visible</u>

♦ <u>Canvas</u>

<u>Checked</u>

GroupIndex IsDown

<u>Color</u>

Ctl3D

<u>DragCursor</u>

<u>DragMode</u>

**Enabled** 

<u>ParentColor</u>

ParentCtl3D

**ParentFont** 

<u>ParentShowHi</u>

nt

#### **Properties** Run-time only **Key Properties Caption** <u>Font</u> <u>PopupMenu</u> <u>IsDown</u> RedrawOnUpDown <u>Canvas</u> Color **ShowHint** <u>Max</u> Ctl3D <u>Min</u> Step **DragCursor** <u>ParentColor</u> <u>TabOrder</u> <u>DragMode</u> ParentCtl3D <u>TabStop</u> **Enabled** <u>Value</u> **ParentFont**

<u>ParentShowHi</u>

nt

<u>Visible</u>

**EraseBackgro** 

und